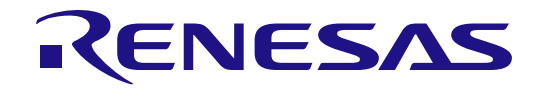

## MCI-HV-1 ユーザーズマニュアル

本資料に記載の全ての情報は本資料発行時点のものであり、ルネサス エレクトロニクスは、 予告なしに、本資料に記載した製品または仕様を変更することがあります。 ルネサス エレクトロニクスのホームページなどにより公開される最新情報をご確認ください。

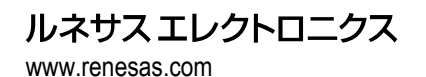

Rev.1.00 2024 年 2 月 28 日

#### 製品ご使用上の注意事項

ここでは、マイコン製品全体に適用する「使用上の注意事項」について説明します。個別の使用上の注意事項については、本ドキュメントおよびテクニ カルアップデートを参照してください。

1. 静電気対策

CMOS 製品の取り扱いの際は静電気防止を心がけてください。CMOS 製品は強い静電気によってゲート絶縁破壊を生じることがあります。運搬や保 存の際には、当社が出荷梱包に使用している導電性のトレーやマガジンケース、導電性の緩衝材、金属ケースなどを利用し、組み立て工程にはアー スを施してください。プラスチック板上に放置したり、端子を触ったりしないでください。また、CMOS 製品を実装したボードについても同様の扱 いをしてください。

2. 電源投入時の処置

電源投入時は、製品の状態は不定です。電源投入時には、LSI の内部回路の状態は不確定であり、レジスタの設定や各端子の状態は不定です。外部リ セット端子でリセットする製品の場合、電源投入からリセットが有効になるまでの期間、端子の状態は保証できません。同様に、内蔵パワーオンリ セット機能を使用してリセットする製品の場合、電源投入からリセットのかかる一定電圧に達するまでの期間、端子の状態は保証できません。

3. 電源オフ時における入力信号

当該製品の電源がオフ状態のときに、入力信号や入出力プルアップ電源を入れないでください。入力信号や入出力プルアップ電源からの電流注入に より、誤動作を引き起こしたり、異常電流が流れ内部素子を劣化させたりする場合があります。資料中に「電源オフ時における入力信号」について の記載のある製品は、その内容を守ってください。

4. 未使用端子の処理

未使用端子は、「未使用端子の処理」に従って処理してください。CMOS 製品の入力端子のインピーダンスは、一般に、ハイインピーダンスとなっ ています。未使用端子を開放状態で動作させると、誘導現象により、LSI 周辺のノイズが印加され、LSI 内部で貫通電流が流れたり、入力信号と認識 されて誤動作を起こす恐れがあります。

5. クロックについて

リセット時は、クロックが安定した後、リセットを解除してください。プログラム実行中のクロック切り替え時は、切り替え先クロックが安定した 後に切り替えてください。リセット時、外部発振子(または外部発振回路)を用いたクロックで動作を開始するシステムでは、クロックが十分安定 した後、リセットを解除してください。また、プログラムの途中で外部発振子(または外部発振回路)を用いたクロックに切り替える場合は、切り 替え先のクロックが十分安定してから切り替えてください。

6. 入力端子の印加波形

入力ノイズや反射波による波形歪みは誤動作の原因になりますので注意してください。CMOS 製品の入力がノイズなどに起因して、VIL (Max.)から VIH (Min.)までの領域にとどまるような場合は、誤動作を引き起こす恐れがあります。入力レベルが固定の場合はもちろん、VIL (Max.)から VIH (Min.)までの領域を通過する遷移期間中にチャタリングノイズなどが入らないように使用してください。

7 リザーブアドレス (予約領域)のアクセス埜止

リザーブアドレス(予約領域)のアクセスを禁止します。アドレス領域には、将来の拡張機能用に割り付けられているリザーブアドレス(予約領 域)があります。これらのアドレスをアクセスしたときの動作については、保証できませんので、アクセスしないようにしてください。

#### 8. 製品間の相違について

型名の異なる製品に変更する場合は、製品型名ごとにシステム評価試験を実施してください。同じグループのマイコンでも型名が違うと、フラッシ ュメモリ、レイアウトパターンの相違などにより、電気的特性の範囲で、特性値、動作マージン、ノイズ耐量、ノイズ幅射量などが異なる場合があ ります。型名が違う製品に変更する場合は、個々の製品ごとにシステム評価試験を実施してください。

#### ご注意書き

- 1. 本資料に記載された回路、ソフトウェアおよびこれらに関連する情報は、半導体製品の動作例、応用例を説明するものです。回路、ソフトウェアお よびこれらに関連する情報を使用する場合、お客様の責任において、お客様の機器・システムを設計ください。これらの使用に起因して生じた損害 (お客様または第三者いずれに生じた損害も含みます。以下同じです。)に関し、当社は、一切その責任を負いません。
- 2. 当社製品または本資料に記載された製品デ-タ、図、表、プログラム、アルゴリズム、応用回路例等の情報の使用に起因して発生した第三者の特許 権、著作権その他の知的財産権に対する侵害またはこれらに関する紛争について、当社は、何らの保証を行うものではなく、また責任を負うもので はありません。
- 3. 当社は、本資料に基づき当社または第三者の特許権、著作権その他の知的財産権を何ら許諾するものではありません。
- 当社製品を組み込んだ製品の輸出入、製造、販売、利用、配布その他の行為を行うにあたり、第三者保有の技術の利用に関するライセンスが必要と なる場合、当該ライセンス取得の判断および取得はお客様の責任において行ってください。
- 当社製品を、全部または一部を問わず、改造、改変、複製、リバースエンジニアリング、その他、不適切に使用しないでください。かかる改造、改 変、複製、リバースエンジニアリング等により生じた損害に関し、当社は、一切その責任を負いません。
- 6. 当社は、当社製品の品質水準を「標準水準」および「高品質水準」に分類しており、各品質水準は、以下に示す用途に製品が使用されることを意図 しております。 標準水準: コンピュータ、OA 機器、通信機器、計測機器、AV 機器、家電、工作機械、パーソナル機器、産業用ロボット等 高品質水準:輸送機器(自動車、電車、船舶等)、交通制御(信号)、大規模通信機器、金融端末基幹システム、各種安全制御装置等 当社製品は、データシート等により高信頼性、Harsh environment 向け製品と定義しているものを除き、直接生命・身体に危害を及ぼす可能性のある 機器・システム(生命維持装置、人体に埋め込み使用するもの等)、もしくは多大な物的損害を発生させるおそれのある機器・システム(宇宙機器 と、海底中継器、原子力制御システム、航空機制御システム、プラント基幹システム、軍事機器等)に使用されることを意図しておらず、これらの
	- 用途に使用することは想定していません。たとえ、当社が想定していない用途に当社製品を使用したことにより損害が生じても、当社は一切その責 任を負いません。
- 7. あらゆる半導体製品は、外部攻撃からの安全性を 100%保証されているわけではありません。当社ハードウェア/ソフトウェア製品にはセキュリテ ィ対策が組み込まれているものもありますが、これによって、当社は、セキュリティ脆弱性または侵害(当社製品または当社製品が使用されている システムに対する不正アクセス・不正使用を含みますが、これに限りません。)から生じる責任を負うものではありません。当社は、当社製品また は当社製品が使用されたあらゆるシステムが、不正な改変、攻撃、ウイルス、干渉、ハッキング、データの破壊または窃盗その他の不正な侵入行為 (「脆弱性問題」といいます。)によって影響を受けないことを保証しません。当社は、脆弱性問題に起因しまたはこれに関連して生じた損害につ いて、一切責任を負いません。また、法令において認められる限りにおいて、本資料および当社ハードウェア/ソフトウェア製品について、商品性 および特定目的との合致に関する保証ならびに第三者の権利を侵害しないことの保証を含め、明示または黙示のいかなる保証も行いません。
- 8. 当社製品をご使用の際は、最新の製品情報(データシート、ユーザーズマニュアル、アプリケーションノート、信頼性ハンドブックに記載の「半導 体デバイスの使用上の一般的な注意事項」等)をご確認の上、当社が指定する最大定格、動作電源電圧範囲、放熱特性、実装条件その他指定条件の 範囲内でご使用ください。指定条件の範囲を超えて当社製品をご使用された場合の故障、誤動作の不具合および事故につきましては、当社は、一切 その責任を負いません。
- 9. 当社は、当社製品の品質および信頼性の向上に努めていますが、半導体製品はある確率で故障が発生したり、使用条件によっては誤動作したりする 場合があります。また、当社製品は、データシート等において高信頼性、Harsh environment 向け製品と定義しているものを除き、耐放射線設計を行 っておりません。仮に当社製品の故障または誤動作が生じた場合であっても、人身事故、火災事故その他社会的損害等を生じさせないよう、お客様 の責任において、冗長設計、延焼対策設計、誤動作防止設計等の安全設計およびエージング処理等、お客様の機器・システムとしての出荷保証を行 ってください。特に、マイコンソフトウェアは、単独での検証は困難なため、お客様の機器・システムとしての安全検証をお客様の責任で行ってく ださい。
- 10. 当社製品の環境適合性等の詳細につきましては、製品個別に必ず当社営業窓口までお問合せください。ご使用に際しては、特定の物質の含有・使用 を規制する RoHS 指令等、適用される環境関連法令を十分調査のうえ、かかる法令に適合するようご使用ください。かかる法令を遵守しないことに より生じた損害に関して、当社は、一切その責任を負いません。
- 11. 当社製品および技術を国内外の法令および規則により製造・使用・販売を禁止されている機器・システムに使用することはできません。当社製品お よび技術を輸出、販売または移転等する場合は、「外国為替及び外国貿易法」その他日本国および適用される外国の輸出管理関連法規を遵守し、そ れらの定めるところに従い必要な手続きを行ってください。
- 12. お客様が当社製品を第三者に転売等される場合には、事前に当該第三者に対して、本ご注意書き記載の諸条件を通知する責任を負うものといたしま す。
- 13. 本資料の全部または一部を当社の文書による事前の承諾を得ることなく転載または複製することを禁じます。
- 14. 本資料に記載されている内容または当社製品についてご不明な点がございましたら、当社の営業担当者までお問合せください。
- 注1. 本資料において使用されている「当社」とは、ルネサス エレクトロニクス株式会社およびルネサス エレクトロニクス株式会社が直接的、間接的に 支配する会社をいいます。
- 注 2. 本資料において使用されている「当社製品」とは、注1において定義された当社の開発、製造製品をいいます。

(Rev.5.0-1 2020.10)

〒135-0061 東京都江東区豊洲 3-2-24(豊洲フォレシア) [www.renesas.com](https://www.renesas.com/)

#### 本社所在地 おぼし お問合せ窓口

弊社の製品や技術、ドキュメントの最新情報、最寄の営業お問合せ窓 口に関する情報などは、弊社ウェブサイトをご覧ください。

[www.renesas.com/contact/](http://www.renesas.com/contact/)

#### 商標について

ルネサスおよびルネサスロゴはルネサス エレクトロニクス株式会社の 商標です。すべての商標および登録商標は、それぞれの所有者に帰属 します。

### RENESAS

#### **安全にお使い頂く為に**

本項では、本製品を安全にお使いいただくための注意事項について説明しています。製品をお使いになる前 に必ずお読みください。

#### **表記の意味**

本書では、製品を安全にお使いいただくための事項を次のように記載しています。

この取扱説明書に記載されている表示内容を守らなかった場合、人的傷害を負う可能性、または物的損害が 発生する可能性について、想定される内容を次のとおり表しています。

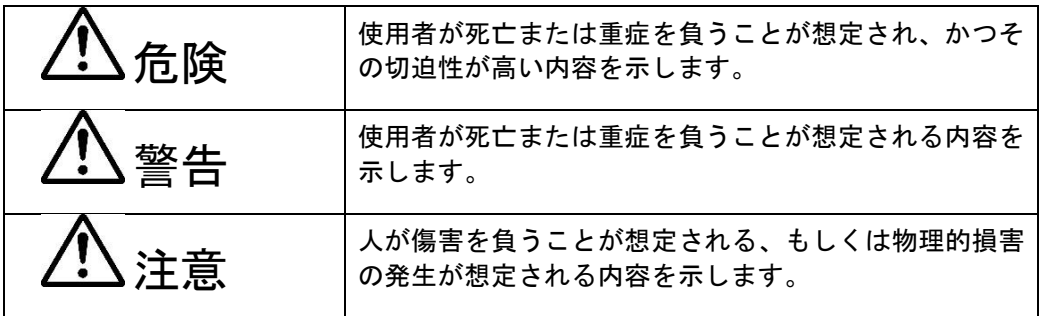

#### **本製品の警告表示**

■ 危険項目

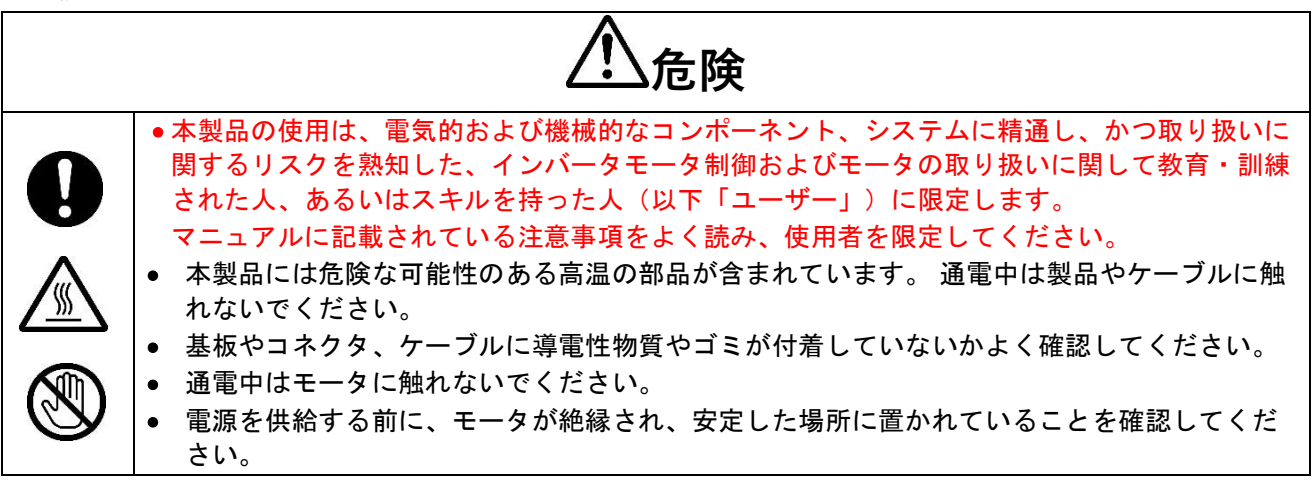

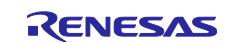

### ■ 警告項目

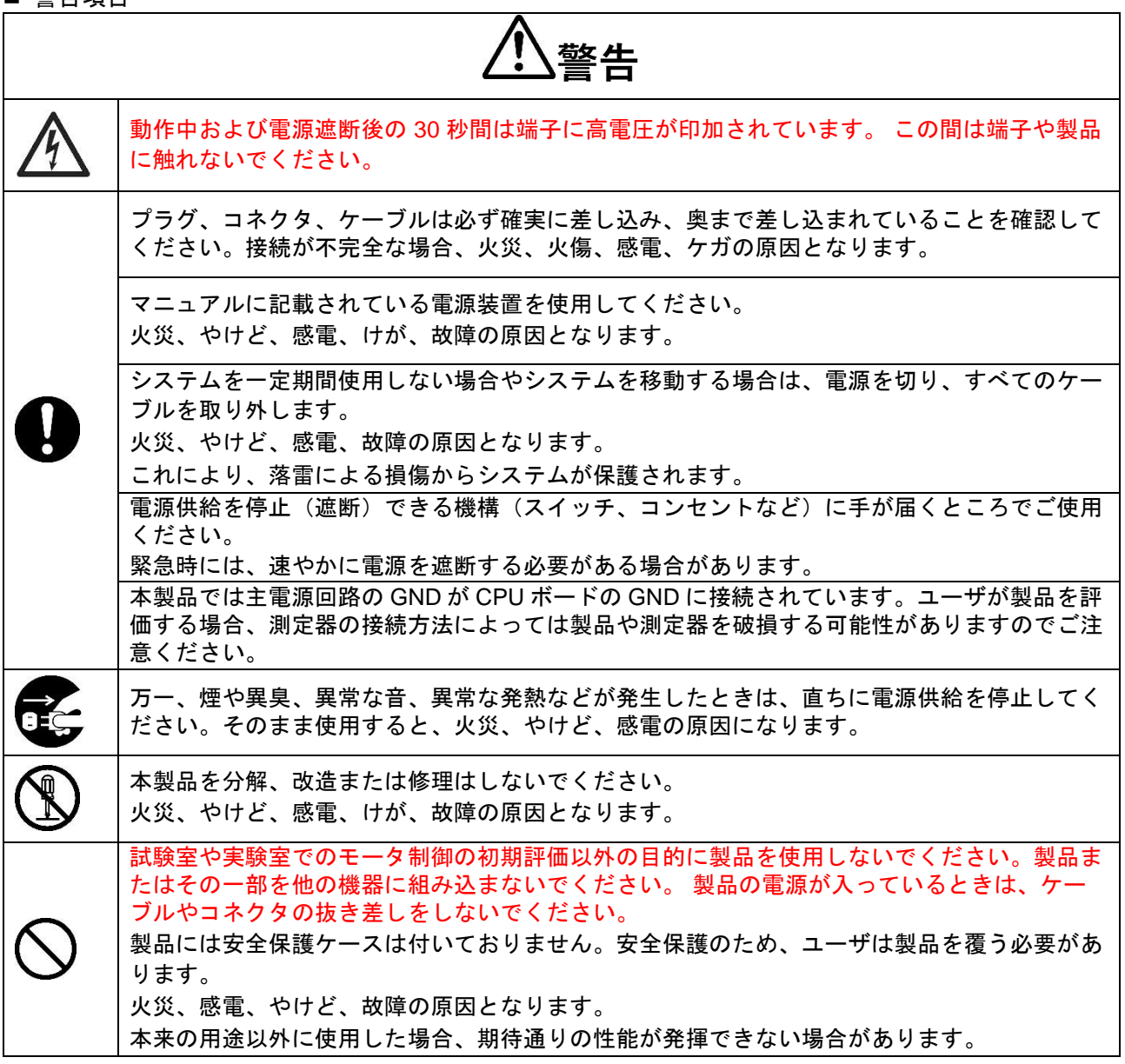

■ 注意項目

 $\overline{1}$ 

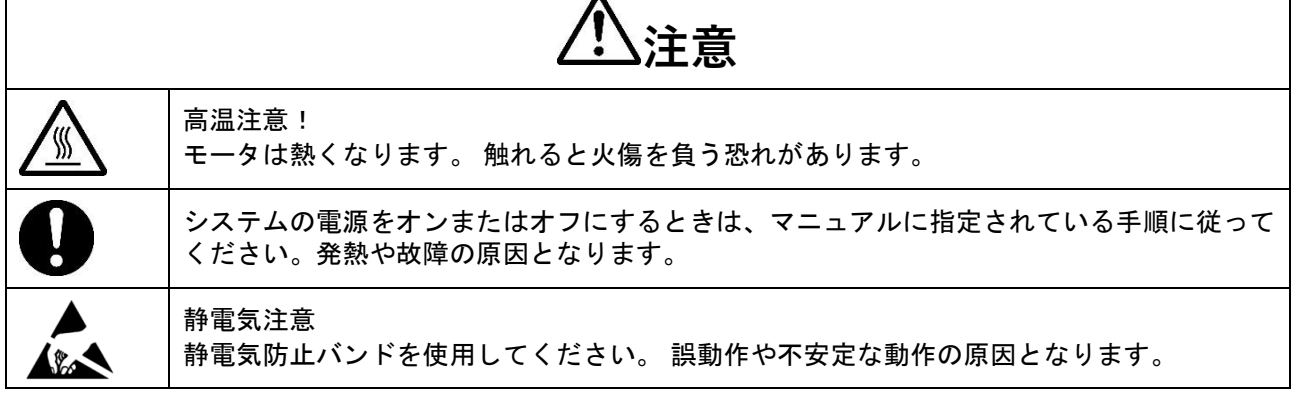

 $\overline{\phantom{a}}$ 

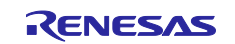

٦

 $\overline{\phantom{a}}$ 

### 目次

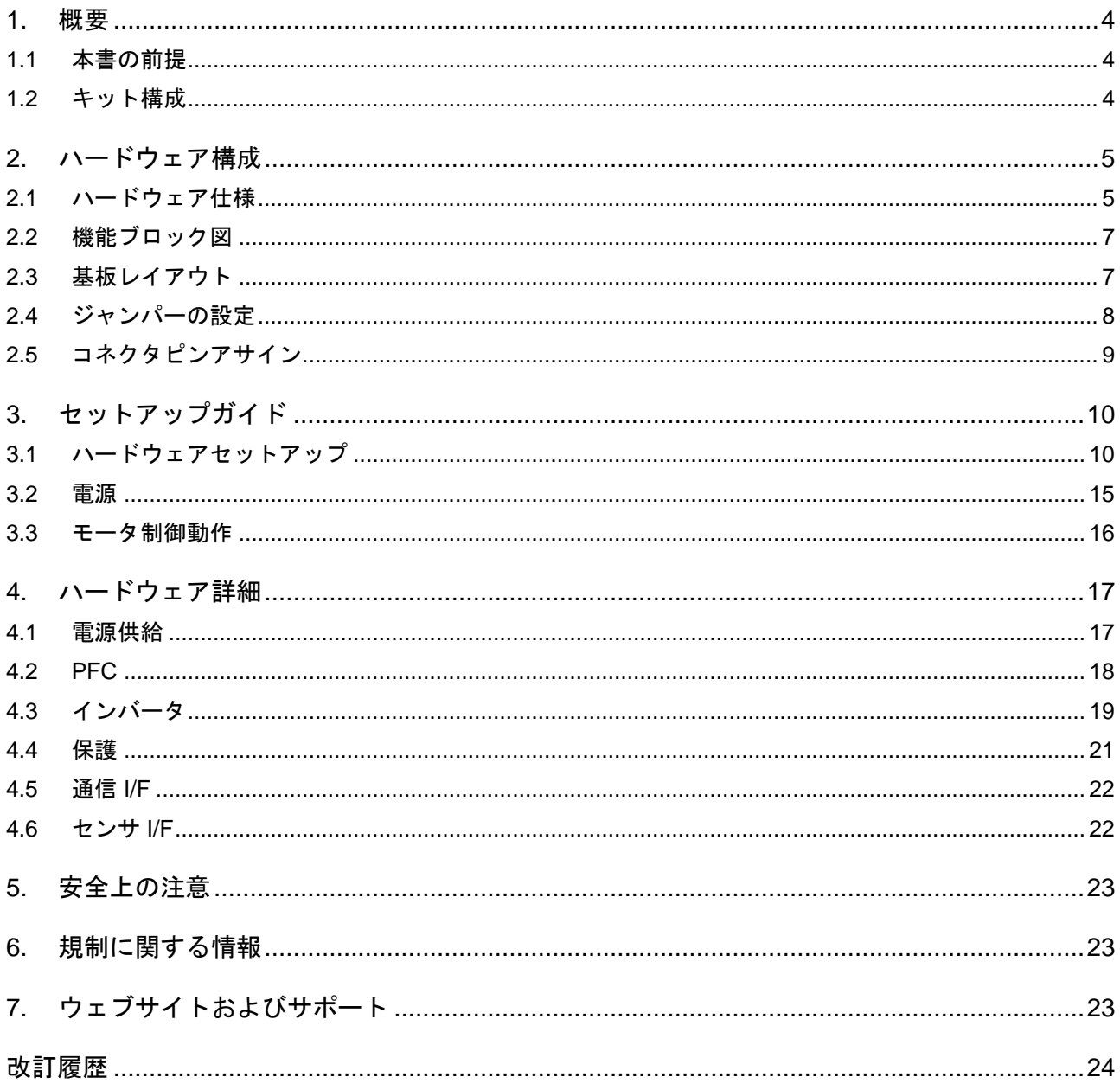

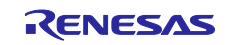

#### <span id="page-6-0"></span>1. 概要

MCI-HV-1 はモータ制御評価用のインバータボードキットです。本製品をCPU ボードと通信ボードと組み合 わせて使用することでモータ制御を簡単に実現できます。

MCI-LV-1 には、下記の特徴があります。

- (1) 過電流検出機能、過電圧保護機能、過熱検出機能搭載
- (2) PFC 制御回路
- (3) ワールドワイドの入力電圧(AC100~240V 50/60Hz or DC141~390V)に対応
- (4) 高電圧部とユーザインターフェース部を強化絶縁
- (5) 1 シャント/3 シャント電流検出に対応
- (6) ホールセンサ、エンコーダ信号入力を強化絶縁対応
- <span id="page-6-1"></span>1.1 本書の前提
- 1. ツール類使用の経験について:本書は、e2 studio などの統合開発環境(IDE)などのターミナルエミュ レーションプログラムを使用した経験をすでにお持ちであるユーザを想定しています。
- 2. 開発対象の知識について:本書は、MCU、組み込みシステムに関して、サンプルプロジェクトを修正す るために必要な基本的な知識をお持ちであるユーザを想定しています。
- 3. 本製品の使用には、静電防止バンドを使用してください。静電気を帯電している状態で本製品に触れる と機器の故障や動作不安定の原因になります。
- 4. 本製品はモータ制御および高電圧処理の知識を持つエンジニアが実験室で使用することを目的としてい ます。
- 5. 本製品をご使用の際は、本書の安全上の注意事項 (5 章参照) を必ずお守りください。 安全対策を講じず に本製品を使用すると、感電や火傷の恐れがあります。
- <span id="page-6-2"></span>1.2 キット構成

本キットは以下の部品で構成されています。

- 1. インバータボード(RTK0EM0000B14030BJ) x1
- 2. モータコネクタ x1
- 3. 電源コネクタ x1
- 4. 35mm スペーサ x4
- 5. 15mm スペーサ x4
- 6. ネジ x4
- 7. フラットケーブル x2
- 8. 通信ケーブル x1

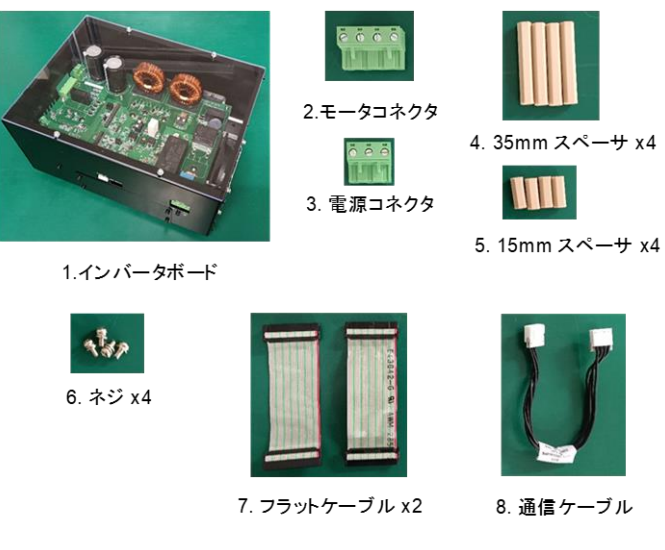

図 1-1 MCI-HV-1 キット構成

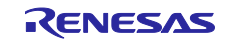

#### <span id="page-7-0"></span>2. ハードウェア構成

#### <span id="page-7-1"></span>2.1 ハードウェア仕様

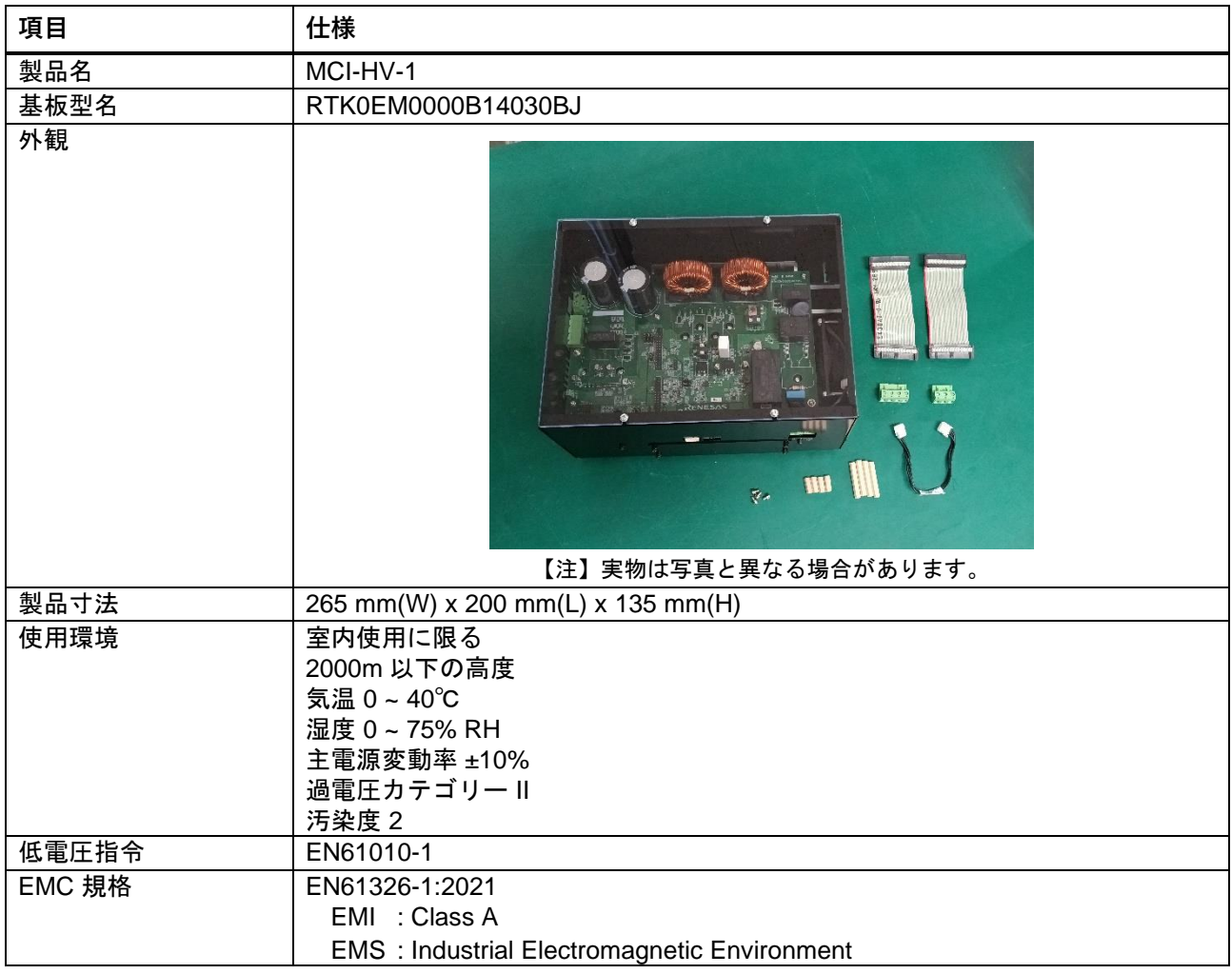

表 2-1 MCI-HV-1 概要

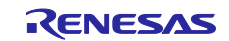

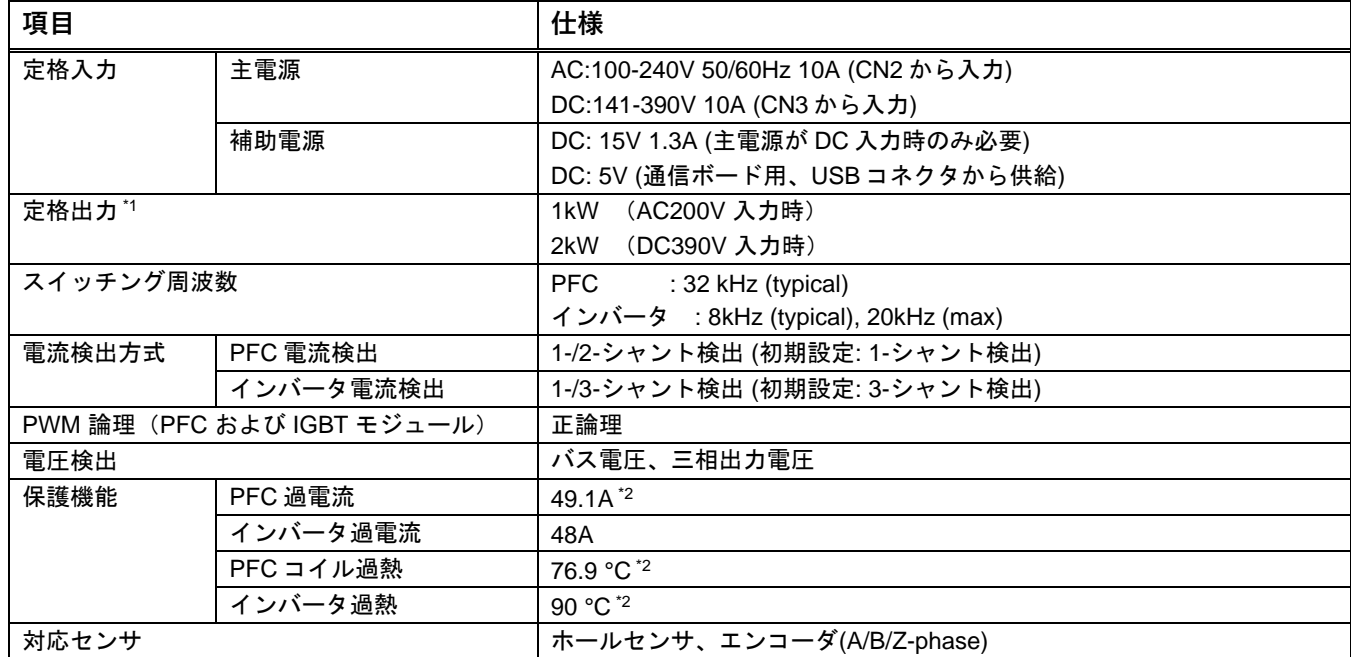

#### 表 2-2 MCI-HV-1 仕様

\*1 定格出力は入力電圧による。

\*2 検出のみ。

表 2-3 MCI-HV-1 性能

| 項目      | 仕様                    |
|---------|-----------------------|
| 無負荷待機電力 | 7.2W                  |
| PFC 力率  | 0.982 (1kW, AC200V 時) |
| PFC 効率  | 96.8% (1kW, AC200V 時) |
| インバータ効率 | 94.1% (1kW, AC200V 時) |
|         | 96.5% (2kW, DC390V 時) |

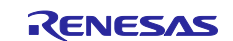

<span id="page-9-0"></span>2.2 機能ブロック図

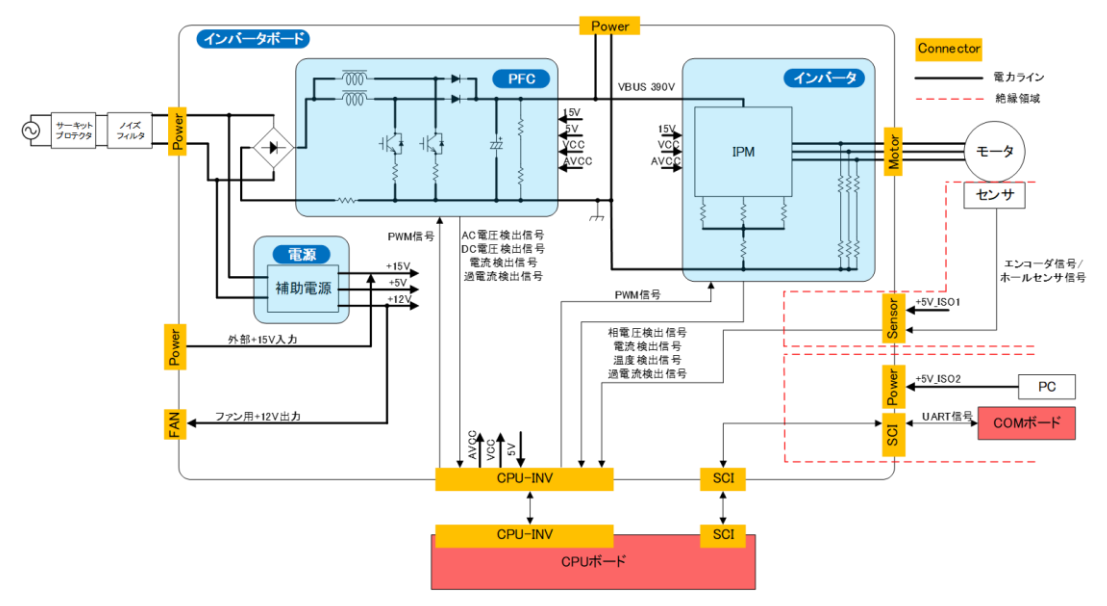

図 2-1 MCI-HV-1 機能ブロック図

<span id="page-9-1"></span>2.3 基板レイアウト

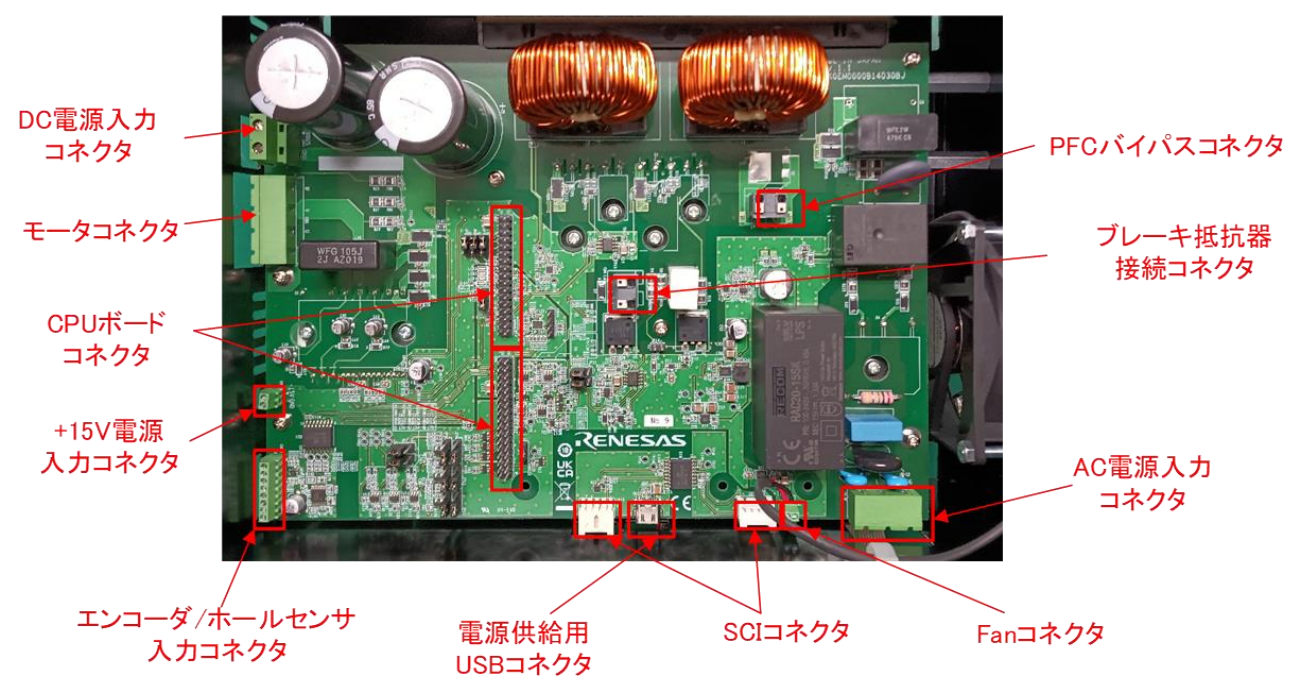

図 2-2 インバータボードレイアウト

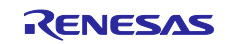

#### <span id="page-10-0"></span>2.4 ジャンパーの設定

ジャンパーピン(JP1~JP16)の初期設定と機能について下記に示します。

<span id="page-10-1"></span>

| ジャンパーピン                             | 初期設定        | 機能                                                       |  |
|-------------------------------------|-------------|----------------------------------------------------------|--|
| JP1, JP2                            | 1-2pin ショート | 1-2pin ショート: 3 シャント電流検出                                  |  |
|                                     |             | 2-3pin ショート: 1 シャント電流検出                                  |  |
| JP3                                 | 2-3pin ショート | 1-2pin ショート: IPM 温度信号選択<br>2-3pin ショート: PFC 相電流信号(ch2)選択 |  |
| JP4                                 | 2-3pin ショート | 1-2pin ショート: SW1 HIGH レベル                                |  |
|                                     |             | 2-3pin ショート: SW1 LOW レベル                                 |  |
| JP5, JP6, JP7                       | 2-3pin ショート | 1-2pin ショート: ホールセンサ信号入力                                  |  |
|                                     |             | 2-3pin ショート: エンコーダ信号入力                                   |  |
| JP8, JP9, JP10,<br>JP11, JP12, JP13 | 2-3pin ショート | 1-2pin ショート: CPU 基板 PGA 電流検出                             |  |
|                                     |             | 2-3pin ショート: インバータボード Amp 電流検出                           |  |
| <b>JP14</b>                         | オープン        | 設定変更禁止                                                   |  |
| JP15, JP16                          | 1-2pin ショート | 1-2pin ショート: PFC 1-シャント電流検出                              |  |
|                                     |             | 2-3pin ショート: PFC 2-シャント電流検出                              |  |

表 2-4 ジャンパーピンの初期設定と機能

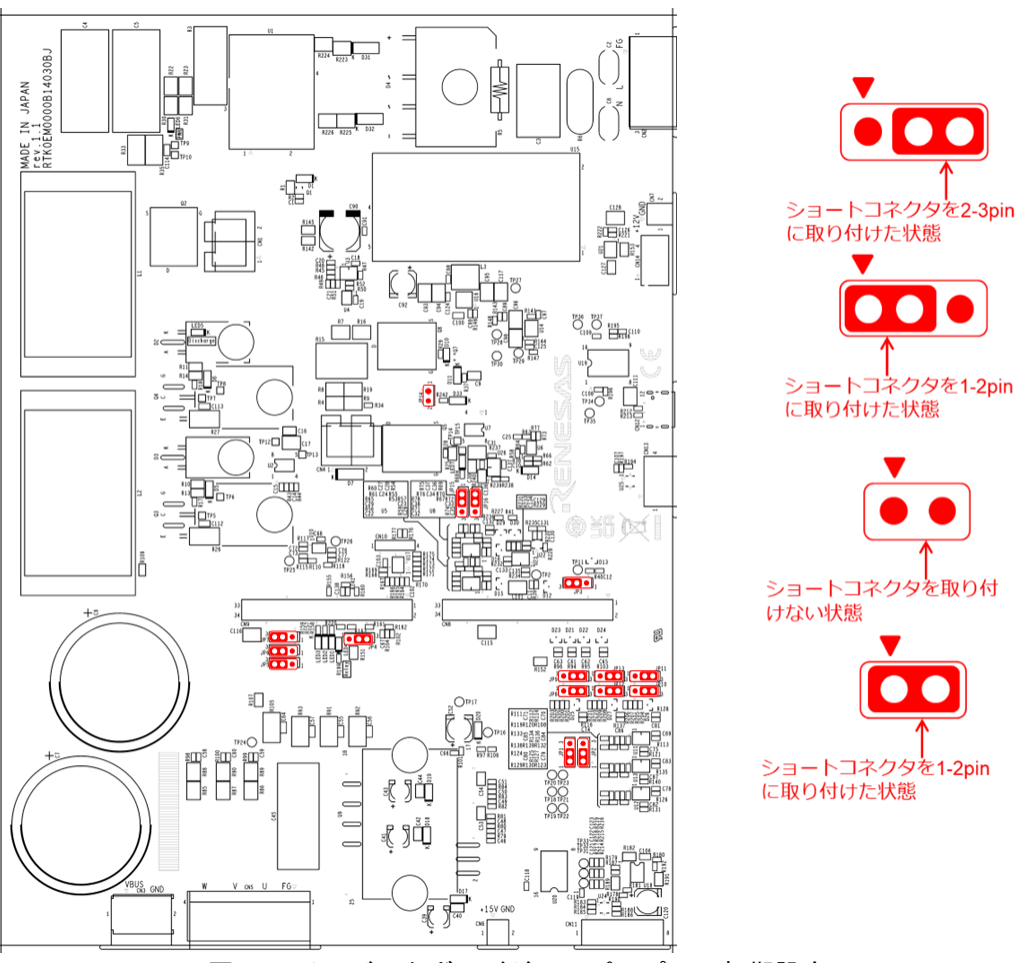

図 2-3 インバータボードジャンパーピンの初期設定

<span id="page-11-0"></span>2.5 コネクタピンアサイン

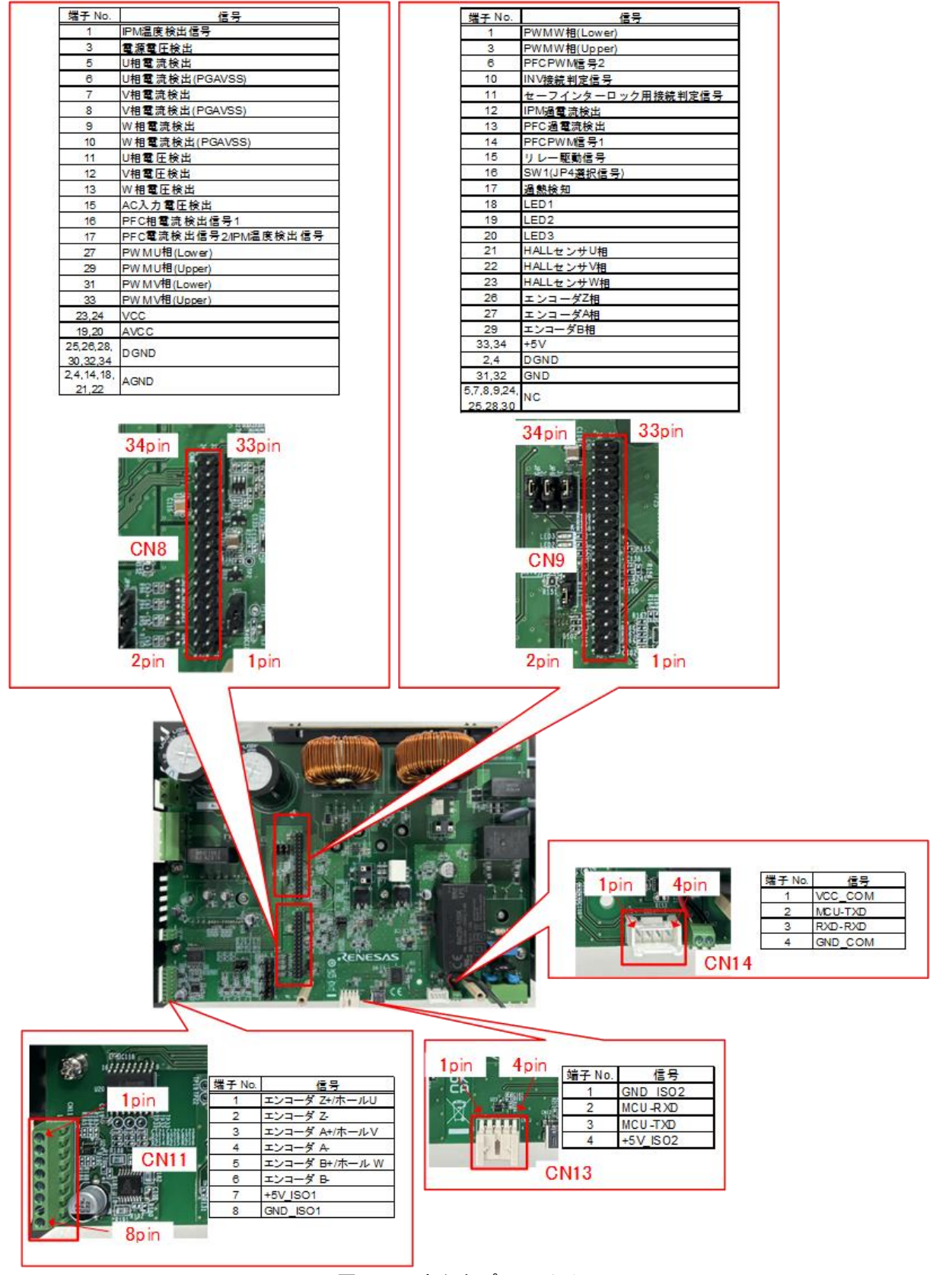

<span id="page-11-1"></span>図 2-4 コネクタピンアサイン

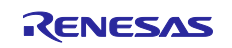

#### <span id="page-12-0"></span>3. セットアップガイド

<span id="page-12-1"></span>3.1 ハードウェアセットアップ

本製品を使用する場合、表 [3-1](#page-12-2) に記載された機器を準備し(1) ~ (8)の手順に従ってセットアップしてくださ い。セットアップを完了し設定を確認するまではボードに電源を供給しないでください。

なお、このセットアップガイドでは CPU ボードとして RTK0EMA270C00000BJ を使用していますが、他 の CPU ボードも使用可能です。 記載のノイズフィルタ、サーキットプロテクタは参考例です。 評価環境 (電源、電流等)に応じて適切な製品をお選びください。

<span id="page-12-2"></span>

| 機器名          | 仕様、製品例                        |                                    |  |
|--------------|-------------------------------|------------------------------------|--|
| インバータボード     | RTK0E0000B14030BJ (本製品)       |                                    |  |
| CPU ボード      | RTK0EMA270C00000BJ (ルネサス製)    |                                    |  |
| (制御基板)       |                               |                                    |  |
| 通信ボード        | RTK0EMXC90Z00000BJ (ルネサス製)    |                                    |  |
| ブラシレス DC モータ | BXM6200-A (オリエンタルモーター製)       |                                    |  |
| 電源ユニット       | AC 電源時                        | 出力: AC100~240V (単相), 50/60Hz, >10A |  |
|              |                               | 絶縁安定化電源または絶縁トランス                   |  |
|              | DC 電源時                        | 出力: DC141~390V, >10A               |  |
|              |                               | 出力: DC15V, >1.3A                   |  |
|              |                               | 絶縁安定化電源                            |  |
| ノイズフィルタ      | NBC-10-472 (COSEL 製)          |                                    |  |
| サーキットプロテクタ   | CP30-BA 2P 1-I 20A (三菱電機製)    |                                    |  |
| PC.          | Windows10 またはそれ以降、USB 端子付き    |                                    |  |
| 通信ケーブル       | 0151370402 (Molex 製)          |                                    |  |
|              | 本製品および RTK0EMXC90Z00000BJ に同梱 |                                    |  |
| USB ケーブル     | Type C                        |                                    |  |
| フラットケーブル     | 34 ピン、2 列、2.54mm ピッチ、本製品に同梱   |                                    |  |
| スペーサ(35mm)   | 35mm、本製品に同梱                   |                                    |  |
| スペーサ(15mm)   | 15mm、本製品に同梱                   |                                    |  |
| モータコネクタ      | 4ピン、本製品に同梱                    |                                    |  |
| 電源入カコネクタ     | 3ピン、本製品に同梱                    |                                    |  |

表 3-1 必要機器一覧

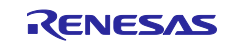

(1) CPU ボードとインバータボードの接続

CPU ボードにスペーサ(35mm)を M3 ネジで固定します。

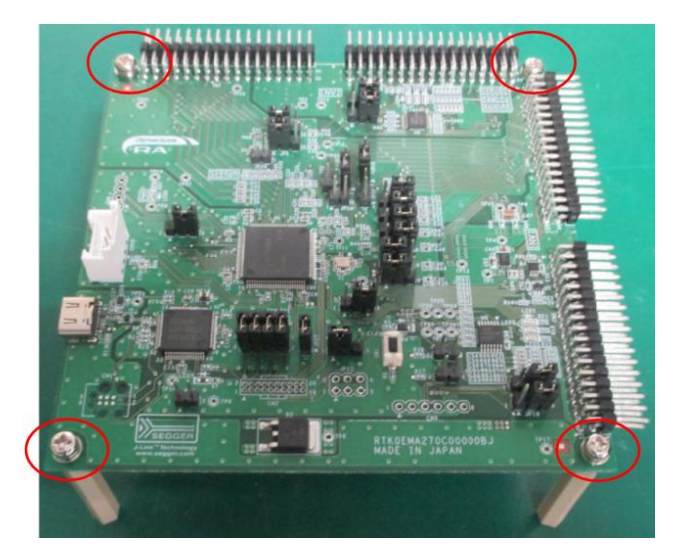

図 3-1 基板の接続 (CPU ボード : スペーサ)

上蓋パネルを開けてインバータボードに CPU ボードをフラットケーブルと通信ケーブルで接続します。

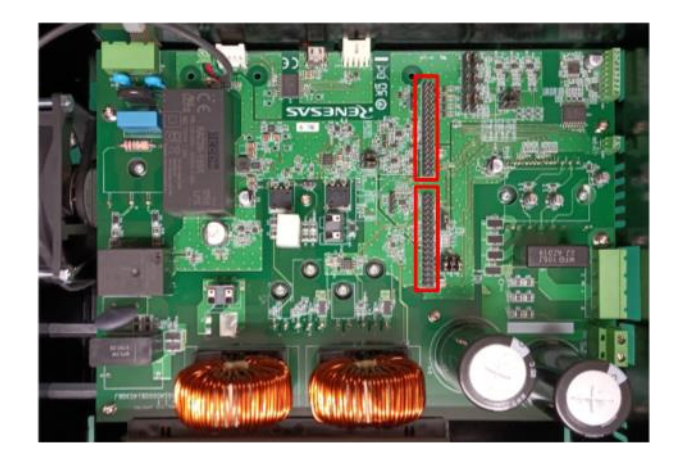

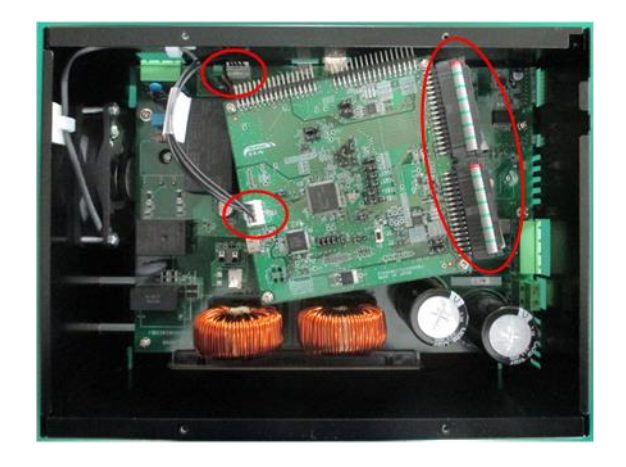

図 3-2 基板の接続 (CPU ボード : 通信ケーブル、フラットケーブル)

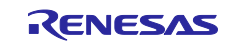

底面横のカバーを外し、先ほどの CPU ボードを載せて裏からネジで取り付けます。取り付け後、裏面 カバーを元に戻します。

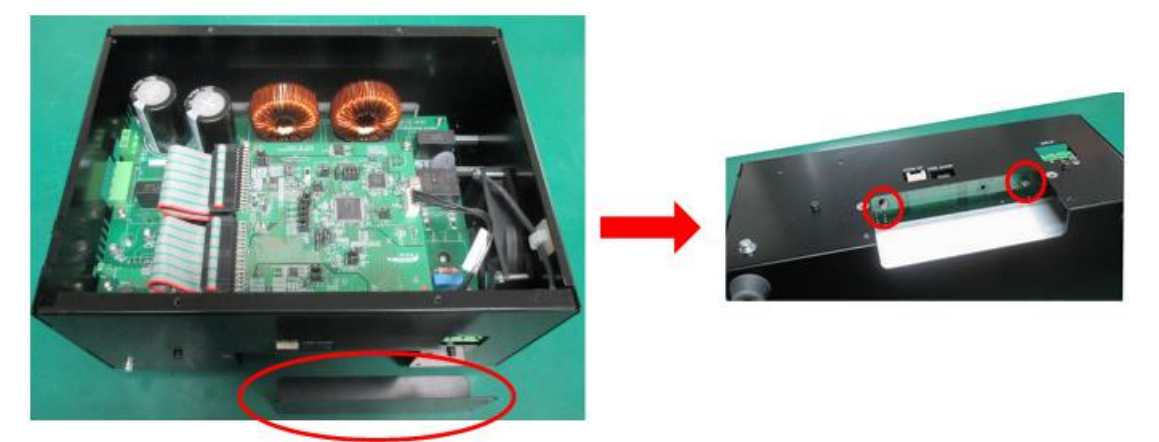

図 3-3 基板の接続 (CPU ボード : インバータボード)

(2) 通信ボードをインバータボードにスペーサ(15mm)を挟んでネジ止めし、通信ケーブルで接続します。そ のあと上蓋カバーを元に戻します。

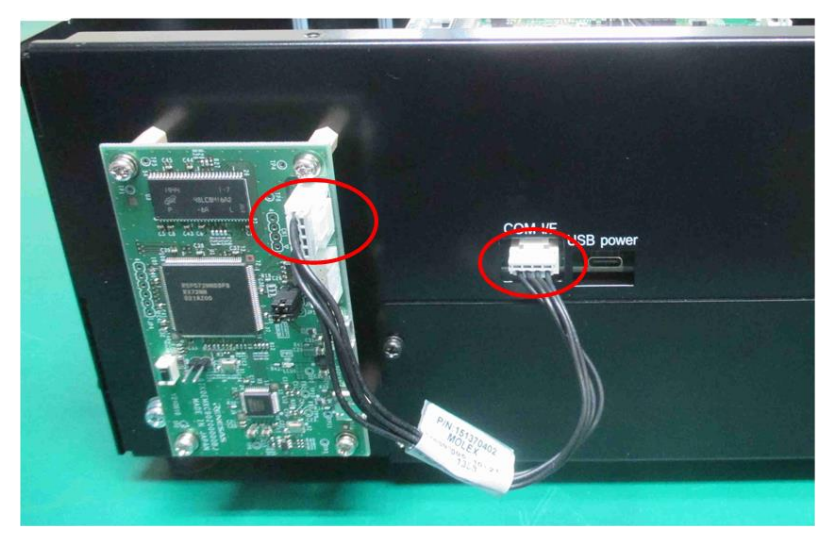

図 3-4 基板の接続 (通信ボード : スペーサ、ケーブル)

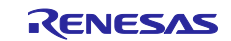

MCI-HV-1 ユーザーズマニュアル

- (3) インバータボードを USB ケーブルで USB 電源に接続します (シャーシに「USB power」と印字)。
- (4) 通信ボードと PC を USB ケーブルで接続します。
- (5) モータをインバータボードに接続します。

モータケーブルの U、V、W 相、FG を下図のようにモータコネクタに接続し、CN5 に接続します。

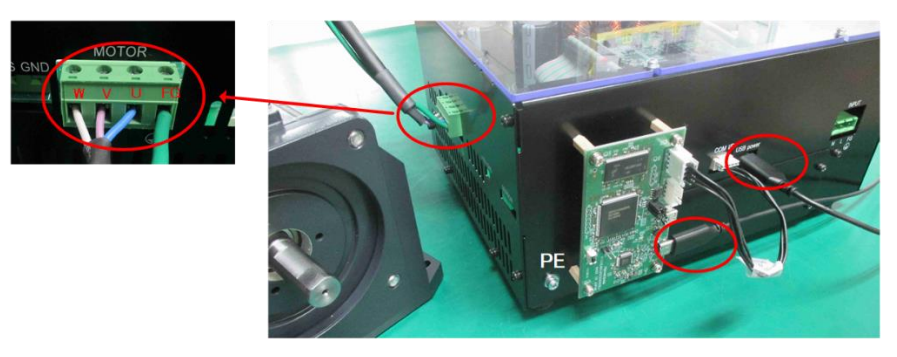

図 3-5 基板の接続 (通信ボード : PC)、 モータ接続

<span id="page-15-0"></span>(6) 保護アース線の接続

圧着端子付き保護アースケーブルをシャーシの PE 端子 (シャーシに「PE」と印字) に接続します。 ネジサイズは M4 です。

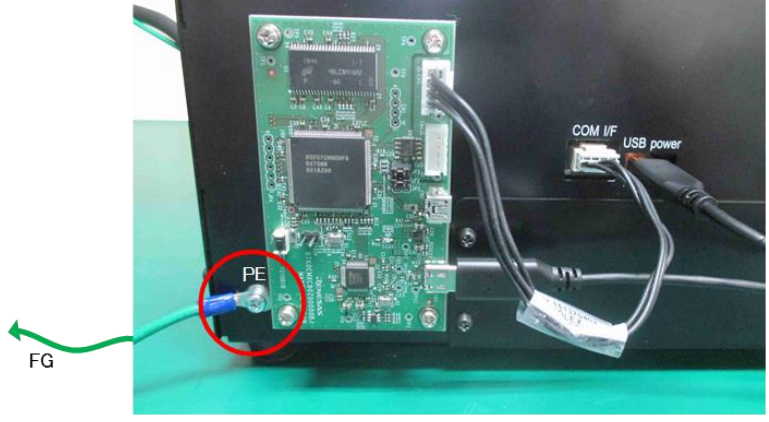

図 3-6 PE の接続

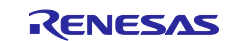

- (7) 電源接続
- (a) AC 電源入力の場合

インバータボードの電源端子(CN2)に AC 電源をサーキットプロテクタとノイズフィルタを介して接続 します。

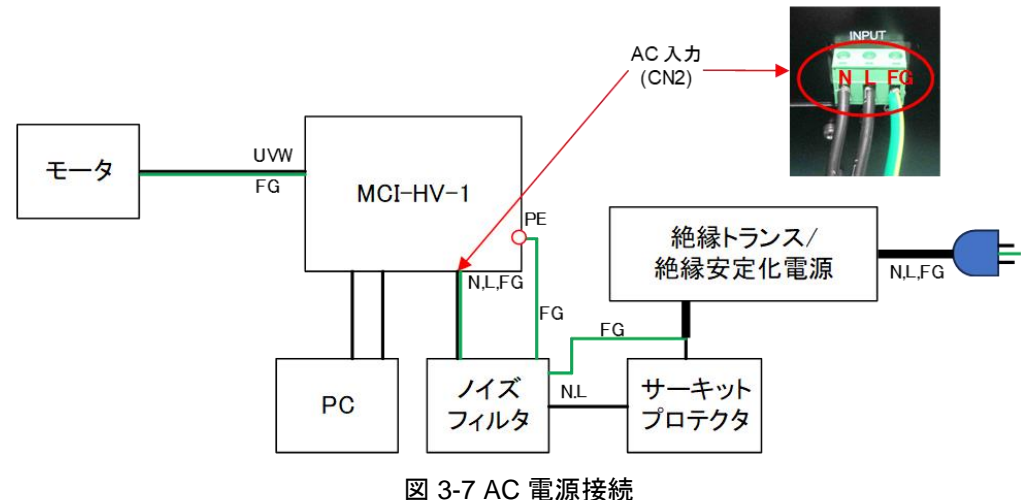

(b) DC 電源入力の場合

インバータボードの VBUS 端子(CN3)と DC 電源を直接接続し、DC 電源の入力側にサーキットプロテ クタとノイズフィルタを接続します。また、15Vをインバータボードの+15Vコネクタ(CN6)に接続しま す。

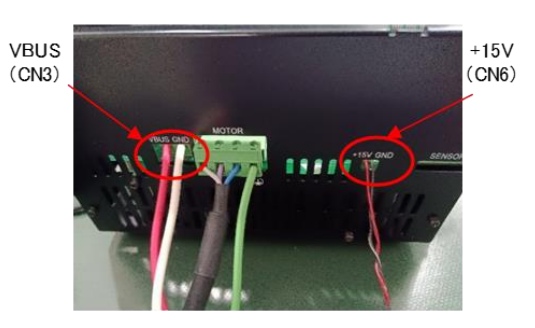

図 3-8 DC 電源接続

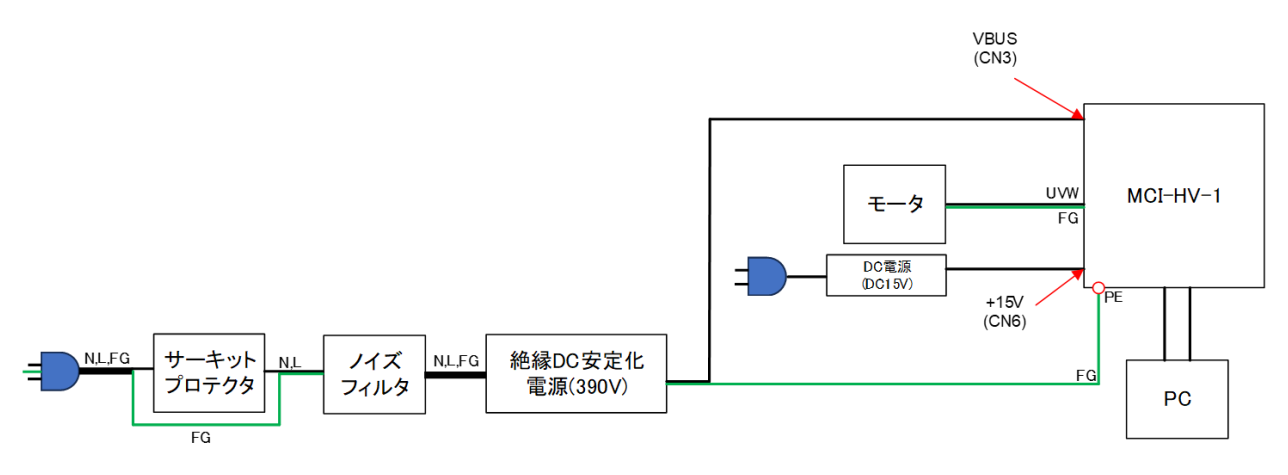

図 3-9 DC 電源時のシステム構成

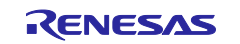

<span id="page-17-2"></span>(8) 安全のためのシステムカバー

本製品を安全にご使用いただくため、図 [3-10](#page-17-1) に示すようにインバータ基板とノイズフィルタを直接触れな いように強度のある金属または難燃性材料の筐体で必ず覆い、筐体には熱対策用のスリットおよびケーブル を通す穴を設けてください。

また、回路遮断器(サーキットプロテクタ)については、次のとおり適切に配置してください。

- 操作しにくい場所に設置しないでください。
- 簡単に手の届く適切な場所に設置する必要があります。
- 回路遮断器は遮断装置として認証されたものを使用してください。

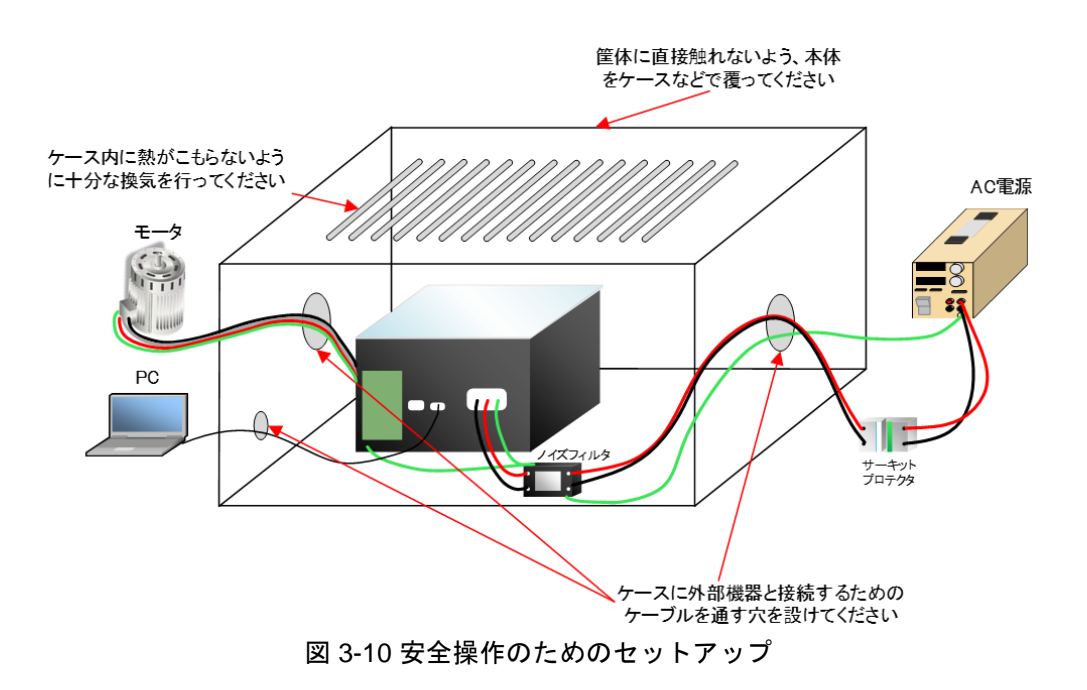

#### <span id="page-17-1"></span><span id="page-17-0"></span>3.2 電源

インバータボードに主電源を供給するには 2 つの方法があります。

主電源として AC 電圧を入力する場合は、内部で補助電源(DC15V)を生成します。システム構成を図 [3-11](#page-18-1) に示します。

主電源として DC 電圧を入力する場合は、外部から補助電源(DC15V)を供給する必要があります。 システ ム構成を図 [3-12](#page-18-2) に示します。

どちらの場合も通信 I/F 用の USB 5V 電源が必要です。

主電源に DC 入力を使用する場合は、必ず主電源を入力する前に 15V の補助電源を入力してください。ま た、電源を遮断する場合は、必ず主電源を遮断した後、15V の補助電源を遮断してください。15V 補助電源 入力なしで DC 主電源を入力すると、ボードが損傷する可能性があります。

本製品は DC 電源供給時、突入電流制限機能は動作しません。

したがって、DC 電源を使用する場合は、電源側で 10~30A 程度の電流制限をかけるか、50~100ms 程度 かけてゆっくりと電源電圧を投入してください。

同様に、DC 電圧をオフする場合も、電源側に大電流が流れ込まないよう出力を遮断するか、電源電圧をゆ っくりと下げることを推奨します。

| 入力電源         | コネクタ             | 供給先            | 電圧                 |
|--------------|------------------|----------------|--------------------|
| 主電源 (AC)     | CN <sub>2</sub>  | 主電源            | AC100~240V         |
| 主電源 (DC)     | CN <sub>3</sub>  | 主電源            | DC141~390V         |
| 補助電源 (DC15V) | CN <sub>6</sub>  | 制御回路           | DC <sub>15</sub> V |
|              |                  | 「主電源(DC)」時のみ必要 |                    |
| USB 電源       | CN <sub>12</sub> | 通信 I/F 用電源     | DC5V               |

表 3-2 本製品の電源

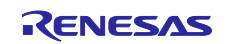

<span id="page-18-1"></span>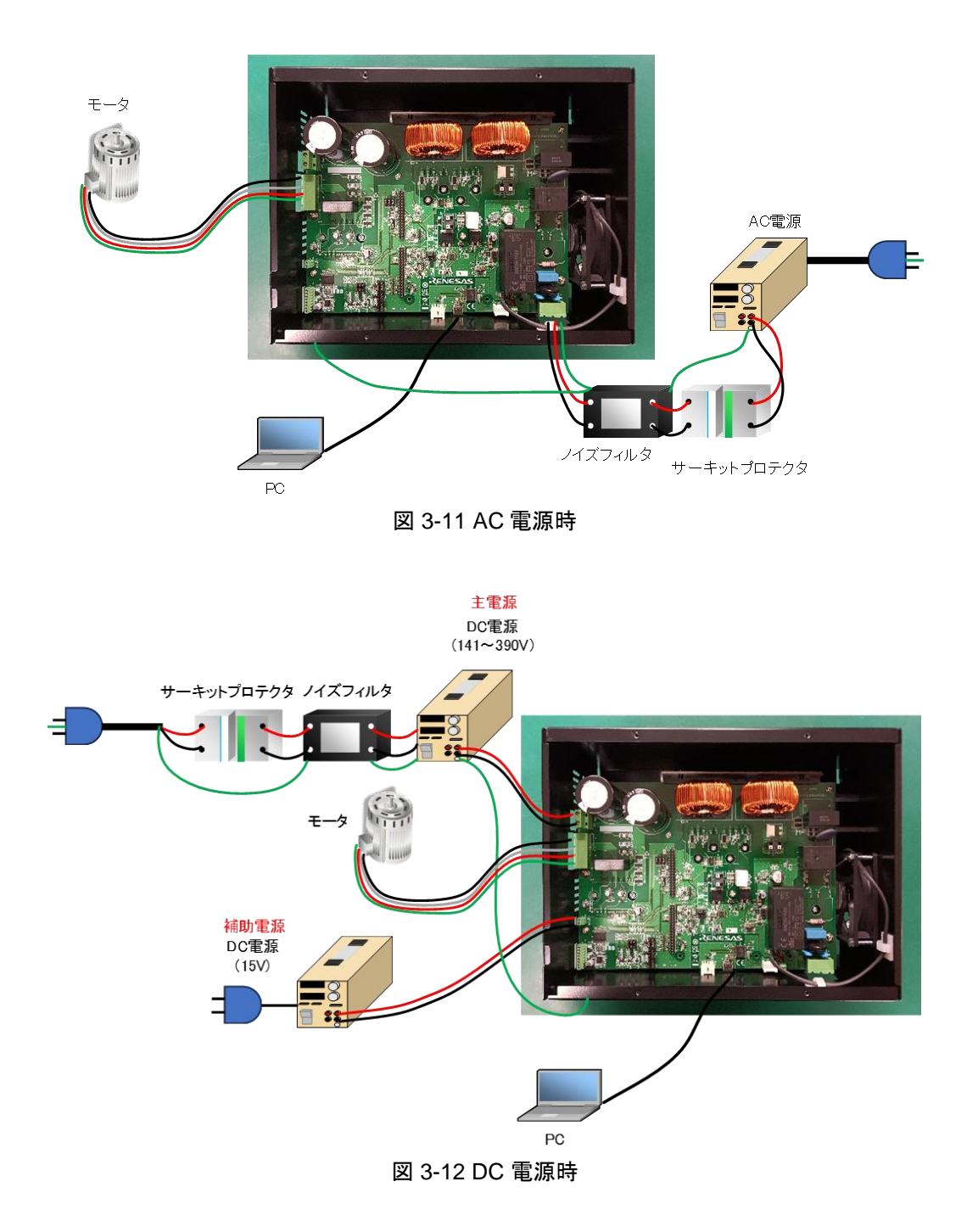

#### <span id="page-18-2"></span><span id="page-18-0"></span>3.3 モータ制御動作

本製品を使用してモータを制御する具体的な方法は、本製品に接続されている CPU ボードに書かれたソフ トウェアの仕様に依存します。 制御動作の詳細については、ソフトウェアのアプリケーションノートを参 照してください。

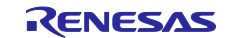

MCI-HV-1 ユーザーズマニュアル

#### <span id="page-19-0"></span>4. ハードウェア詳細

ここでは各機能ブロックの構成について説明します。 必要に応じて回路図を参照してください。

<span id="page-19-1"></span>4.1 電源供給

4.1.1 電圧レギュレータ

AC 入力を主電源として使用する場合、本製品は内部で DC15V、DC12V、DC5V を生成します。 DC 入力を主電源として使用する場合は、補助電源入力(DC15V)が必要です。 補助電源入力から内部で DC12V と DC5V を生成します。

<span id="page-19-2"></span>表 [4-1](#page-19-2) に各電源の詳細を示します。

表 4-1 電圧

| 電圧                 | 定格電流               | 供給先              |
|--------------------|--------------------|------------------|
| DC <sub>15</sub> V | 1.33A              | DC12V、DC5Vの生成    |
|                    |                    | IGBT モジュール、リレー駆動 |
|                    |                    | ゲートドライバ駆動        |
| DC <sub>12</sub> V | 500 <sub>m</sub> A | FAN 駆動           |
| DC5V               | 2A                 | 制御回路、CPU ボード     |

#### 4.1.2 電圧検出

AC 入力電圧(ACINL、ACINN)は下式に従って 0~AVCC のアナログ信号に変換され、VAC\_AD として CPU ボードコネクタ(CN8 の 15pin)に出力されます。AVCC は CPU ボードから供給されるアナログ回路用 の電源です。

$$
VAC\_AD = (ACINL - ACINN) \times \frac{4.7}{2004.7} + \frac{AVCC}{2}
$$

バス電圧(VBUS)は図 [4-1](#page-19-3) の回路で検出され、その検出信号が CPU ボードのコネクタに出力されます。

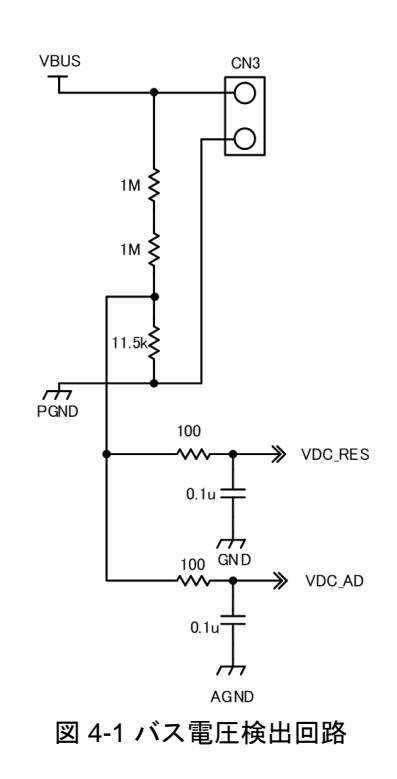

<span id="page-19-3"></span>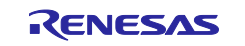

#### 4.1.3 放電制御

主電源 (AC または DC 入力) が遮断されると、放電スイッチがオンになり、バス電圧は 8.2 k Ωの抵抗 を通して放電されます。

LED5 (「Discharge」と印字) は、放電中に点灯します。電源遮断後、LED5 が消灯するまでは内部に 電圧が印加されており、感電の恐れがありますので触れないでください。

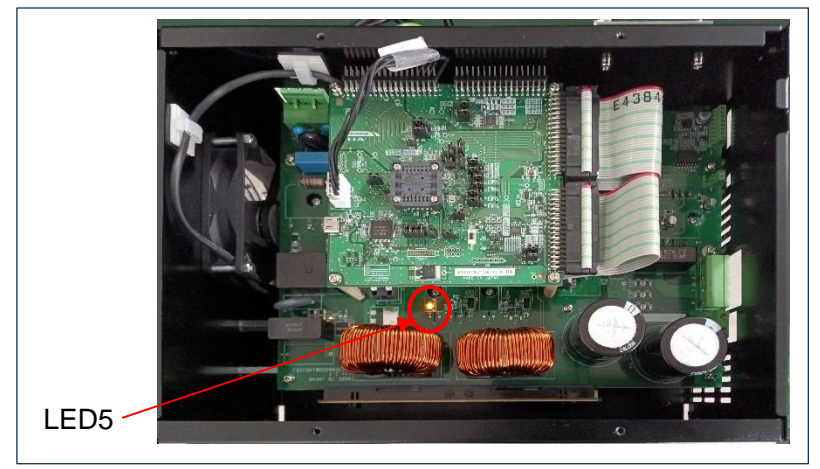

図 4-2 放電制御 LED

#### <span id="page-20-0"></span>4.2 PFC

4.2.1 PFC 制御

シングル PFC 制御とインターリーブ PFC 制御の両方が使用可能です。

インターリーブ PFC 制御の場合、1-シャントおよび 2-シャントの電流検出が利用可能です。 シャント抵抗は、1-シャントセンシングの場合は 5mΩ、2-シャントセンシングの場合は 10mΩ です。 PFC 電流センシング信号は、下式に従って 0 ~ AVCC の範囲のアナログ信号に変換され、IPFC1\_AD、 IPFC2\_AD として CPU ボードのコネクタに出力されます。

1-shunt sensing:

$$
IPFC1\_AD = I_{R33//R35} \times 0.005 \times \frac{10}{1.2} + \frac{AVCC}{2}
$$

2-shunt sensing:

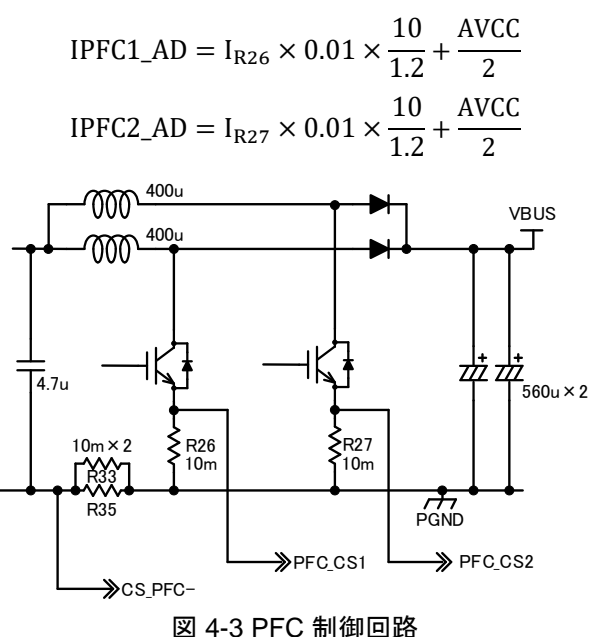

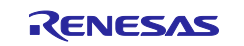

#### 4.2.2 PFC 過電流検出

OC\_PFC は、PFC 電流が 49.1 A 未満の場合は HIGH になり、PFC 電流が 49.1A を超えると LOW になりま す。OC\_PFC は、CPU ボードのコネクタに出力されます。

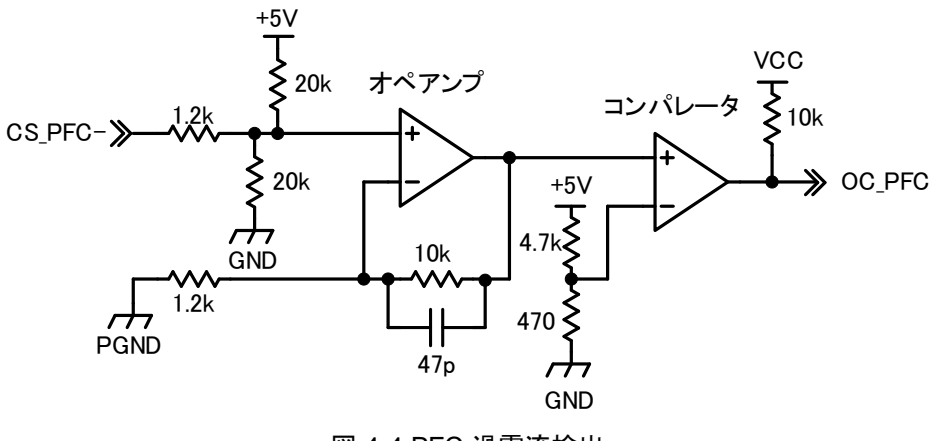

図 4-4 PFC 過電流検出

<span id="page-21-0"></span>4.3 インバータ

4.3.1 相電圧検出

U、V、W 相電圧(IPM\_UOUT、IPM\_VOUT、IPM\_WIOUT) は、下式に従って 0~AVCC のアナログ 信号に変換され、UV\_AD、VV\_AD、WV\_AD として CPU ボードのコネクタに出力されます。

> $VU_A D = IPM_UOUT \times$ 6.8 2006.8  $VV\_AD = IPM\_VOUT \times$ 6.8 2006.8  $VW_A D = IPM_WOUT \times$ 6.8 2006.8

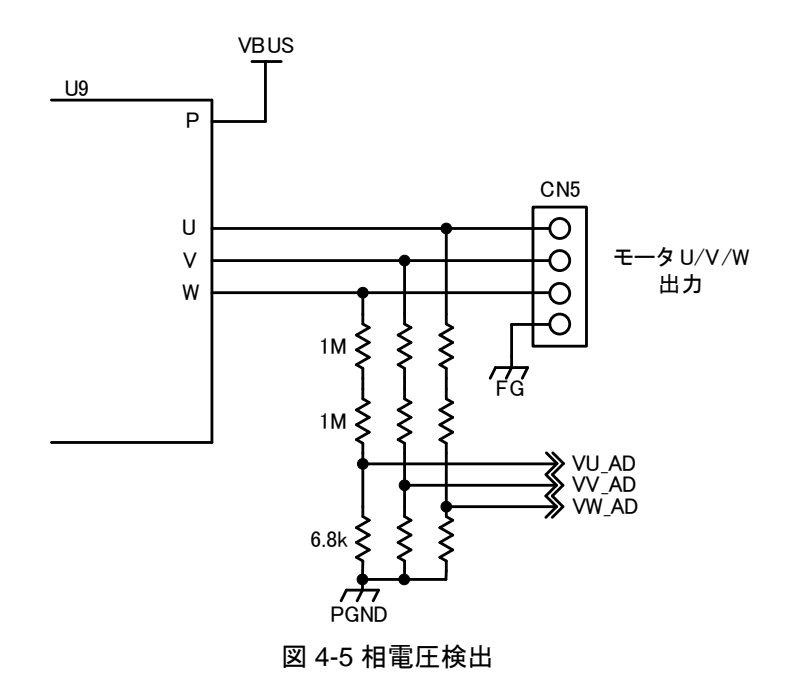

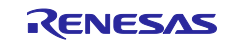

4.3.2 相電流検出

3 シャント電流検出では、U、V、W 相電流(IU、IV、IW)をシャント抵抗(10mΩ)とアンプ(ゲイン 10/2.4) で検出し、以下の式に従って CPU ボードコネクタに出力します。

$$
IU\_{AD} = IU \times 0.01 \times \frac{10}{2.4} + \frac{AVCC}{2}
$$

$$
IV\_{AD} = IV \times 0.01 \times \frac{10}{2.4} + \frac{AVCC}{2}
$$

$$
IW\_{AD} = IV \times 0.01 \times \frac{10}{2.4} + \frac{AVCC}{2}
$$

表 [2-4](#page-10-1) に従って JP1 と JP2 を切り替えることにより、1-シャント電流検出も可能です。 検出された 1-シャント電流は、IU\_AD として CPU ボード コネクタに出力されます。

$$
IU\_AD = I_{\text{total}} \times 0.01 \times \frac{10}{2.4} + \frac{\text{AVCC}}{2}
$$

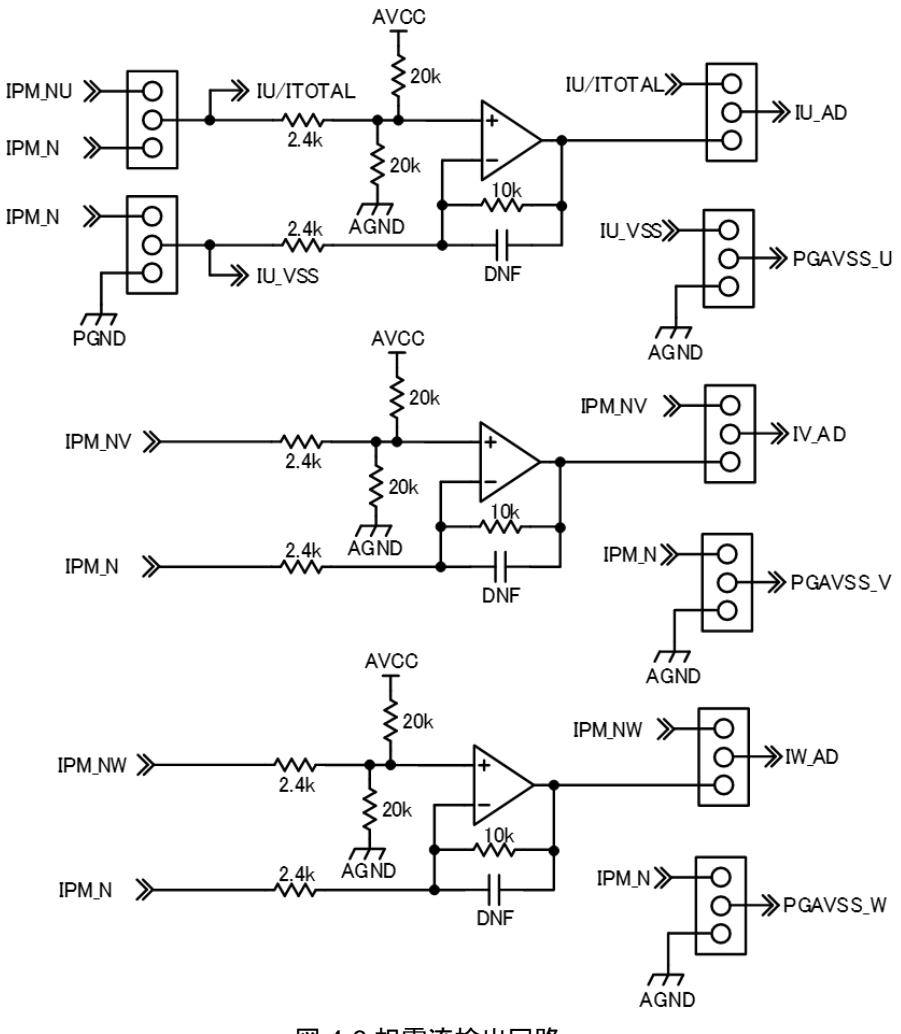

図 4-6 相電流検出回路

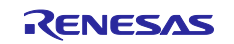

<span id="page-23-0"></span>4.4 保護

4.4.1 突入電流保護

AC 電源投入時の突入電流を防止する回路です。 DC 電源投入時は機能しませんのでご注意ください。 信号「RELAY\_IN」が LOW の場合、リレー (U1) がオフになり、バス電圧がサーミスター (R3) を介して充 電されます。「RELAY\_IN」が HIGH の場合、リレー(U1)がオンになります。ユーザは「RELAY IN」を起 動時に LOW に、バス電圧の充電後に HIGH に制御する必要があります。

「RELAY\_IN」は CN9 の 15pin から入力されます。

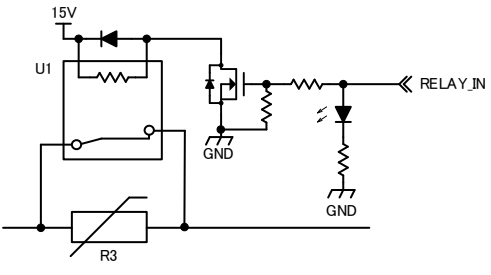

図 4-7 突入電流保護回路

4.4.2 過熱検出

IGBT モジュール (U9) の温度が 90℃を超えるか、PFC コイル周囲の温度が 76.9℃を超えると、 THERMAL\_ERROR 信号が LOW になります。したがって、過熱を防止したい場合は、CN9 の 17pin の THERMAL\_ERROR 信号を CPU ボードで検出し、インバータの動作を停止する等、行ってくださ い。

4.4.3 過電圧検出

バス電圧 (VBUS) が 437V より高くなると、制御信号 RES\_ON\_G が立ち上がり、MOSFET Q5 がオ ンします。 RES\_ON\_G が Hi になったあとは、VBUS が 426V より低くなった場合に立下ります。

CN4 に外付け回生吸収抵抗を取り付けることで、VBUS が 437V 以上に上昇するのを抑えることがで きます。

一例として、抵抗値 100Ω 以上/定格電力 200W などのメタルクラッド抵抗器を取り付け可能です。 100Ω 未満の抵抗の取り付けは避けてください。 内部の吸収回路が破損する可能性があります。 高速運転から減速する場合、回生吸収抵抗器は十分に放熱する必要があり、抵抗器の発熱が許容範

囲内であることを確認する必要があります。

なお、本製品にはブレーキ抵抗器は付属しておりませんので、モータ減速時などの過電圧を防止し たい場合はお客様にて取付けてください。

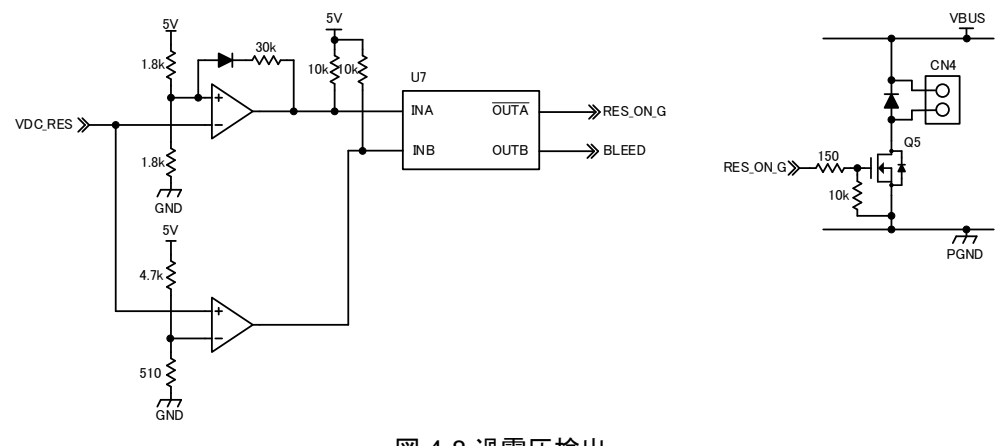

図 4-8 過電圧検出

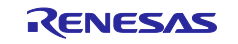

4.4.4 PWM 信号のオーバーラップ保護

U17 は、IGBT モジュールを制御するための PWM 信号のオーバーラップ保護を提供します。下側 PWM 信 号(UN\_IPM、VN\_IPM、WN\_IPM)が HIGH の場合、上側 PWM 信号(UP\_IPM、VP\_IPM、WP\_IPM)は常に LOW になります(下側信号が優先)。

<span id="page-24-0"></span>4.5 通信 I/F

図. **[4-9](#page-24-2)** に通信 I/F 回路を示します。デジタルアイソレータ(U19)により、本製品と通信ボードや PC などの 外部機器との間の絶縁を強化します。通信 I/F の電源は CN12 に接続された USB ケーブルから供給されま す。

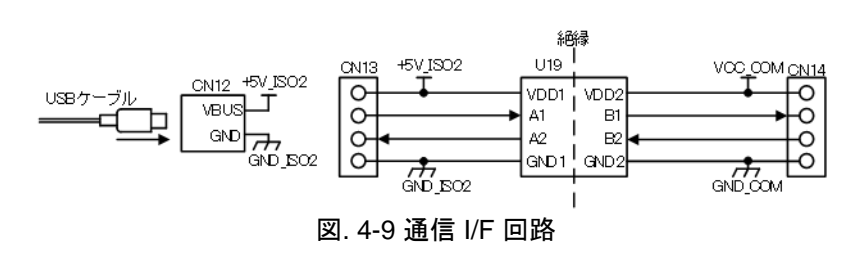

<span id="page-24-2"></span><span id="page-24-1"></span>4.6 センサ I/F

ホールセンサとエンコーダに対応したセンサ I/F です。

図. **[4-10](#page-24-3)** にセンサ I/F 回路を示します。

デジタルアイソレータ(U20)により、本製品とエンコーダセンサなどの外部機器との間の絶縁を強化しま す。センサ I/F の電源は、CN11 の 7pin に外部から供給する必要があります。

エンコーダ信号については、シングルエンド入力と差動入力に対応しています。ただし、差動入力を使用 する場合は、ジャンパー抵抗を切り替える必要があります。

ホール信号入力とエンコーダ信号入力はセンサ I/F コネクタ CN11 を共用しています。

ピン配置を図 [2-4](#page-11-1) に示します。JP5、JP6、JP7 は、CPU ボードコネクタに信号をホールセンサ信号として 出力するか、エンコーダ信号として出力するかを切り替えるために使用します。設定の詳細については、 表 [2-4](#page-10-1) を参照してください。

<span id="page-24-3"></span>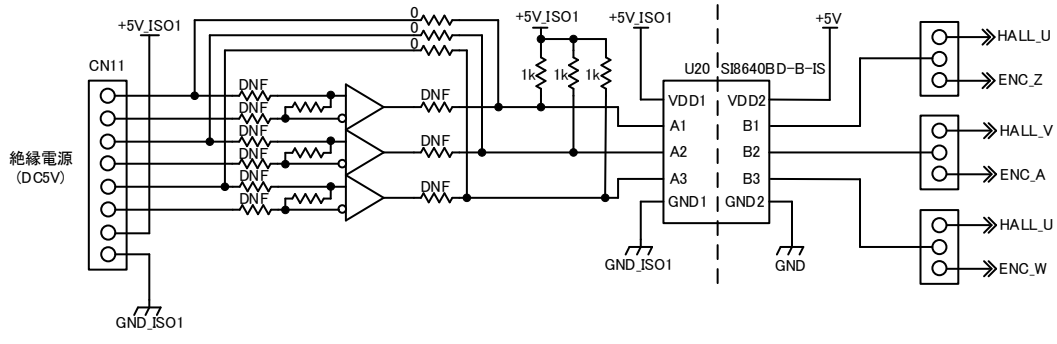

図. 4-10 センサ I/F 回路

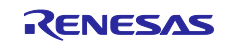

#### <span id="page-25-0"></span>5. 安全上の注意

- ⚫ 本書または安全マニュアルに指定されていない方法で本製品を使用すると、本製品が提供する安全保 護が失われる可能性があります。本製品は、本書および安全マニュアルに記載された方法に従って必 ずご使用ください。
- ⚫ 本製品の動作中は高電圧が印加されます。動作中に本製品に触れると感電の恐れがありますので、 [3.1](#page-12-1)[\(8\)](#page-17-2) に示す安全対策を必ず行ってください。
- 通電した状態で配線作業を行わないでください。感電や回路破損の恐れがあります。電源を切った状 態で行ってください。
- 電源コネクタ(CN2 または CN3)から主電源を入力する場合は、必ずサーキットプロテクタおよびノ イズフィルタを接続してください。
- 保護接地端子 (PE) は必ず接地してください。[3.1\(6\)](#page-15-0) を参照してください。
- ⚫ コネクタ(CN4)に過電圧保護用の抵抗を接続する場合は、評価環境に合わせて 100Ω 以上、定格電力 200W 以上の電力抵抗を選定してください。
- 回路遮断器(サーキットプロテクタ)については、次のとおり適切に配置してください。

- 操作しにくい場所に設置しないでください。

- 簡単に手の届く適切な場所に設置する必要があります。
- 回路遮断器は遮断装置として認証されたものを使用してください。
- ご使用の前にこの説明書をよくお読みください。 ジャンパー設定が正しくないと、回路が損傷する可 能性があります。

#### <span id="page-25-1"></span>6. 規制に関する情報

本製品は以下の指令に適合しています。

- 低電圧指令 : 2014/35/EU (EN61010-1)
- EMC 指令 : 2014/30/EU (EN61326-1:2021)

EMI : Class A

EMS : Industrial Electromagnetic Environment

法令順守達成のための対策:

- 1. フェライトコア(メーカー:SEIWA、型式:E04SR200935A、3 ターン) DC15V 電源の DC 電源ラインに接続
- 2. フェライトコア (メーカー: SEIWA、型式: E04SR482648、2 ターン) DC 電源ユニットの AC 電源ラインに接続
- 3. フェライトコア(メーカー: SEIWA、型式: E04SR401938、7 ターン) FG ライン用の AC 電源ラインに接続
- 4. フェライトコア(メーカー:SEIWA、型式:E04SR401938、3 ターン) U、V、W ラインの電力ライン(モータライン)に接続(FG ライン以外)
- 5. フェライトコア(メーカー:KITAGAWA、型式:RFC-20、3 ターン)
- U、V、W、FG ラインの電力ライン(モータライン)に接続
- 6. フェライトコア(メーカー:KITAGAWA、型式:RFC-H13、1 ターン) U、V、W、FG ラインの電力ライン (モータライン)に接続

#### <span id="page-25-2"></span>7. ウェブサイトおよびサポート

本製品の設計・製造に関する情報は [renesas.com](https://www.renesas.com/) から入手できます。 キットに関する学習や、ツールやドキュメントのダウンロード、技術サポートなどは、下記の各ウェブサイ トを通じて利用できます。

• Renesas サポート [renesas.com/support](https://www.renesas.com/support)

#### <span id="page-26-0"></span>改訂履歴

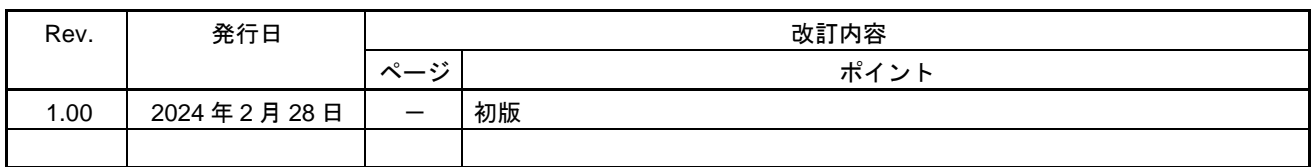

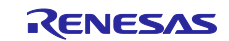

# MCI-HV-1 ユーザーズマニュアル

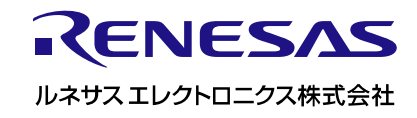

R12UZ0138JJ0100